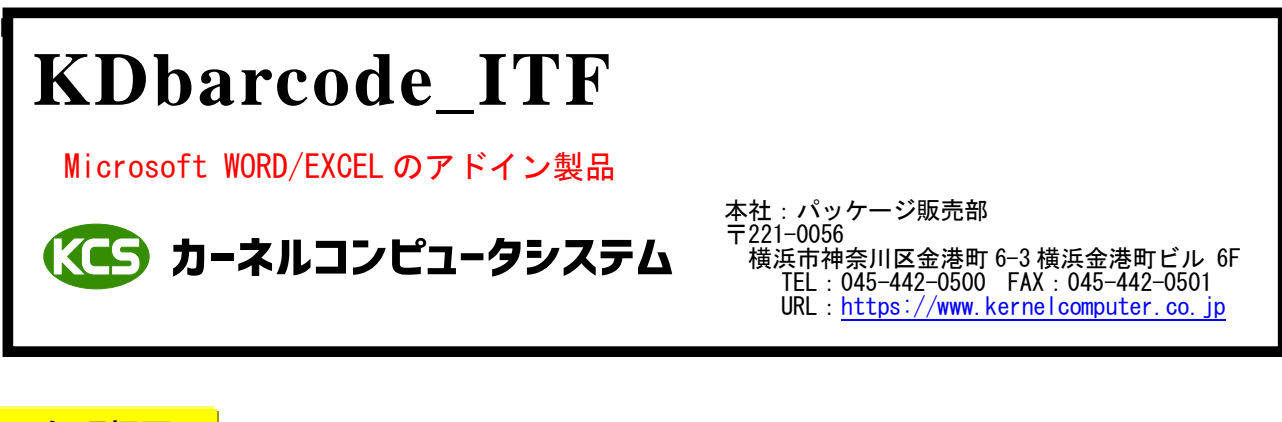

#### 処理概要 処理概要

KDbarcode ITF は Microsoft WORD/EXCEL のアドイン機能を使用してバーコード (ITF) を ページまたはセルに貼り付けます。 バーコードデータは Microsoft WORD/EXCEL の任意の位置に記述されている文字列か選択したセルに記述されている

文字列や設定ダイアログに記述されている文字列になります。 貼り付けられるバーコードはイメージデータとなっています。

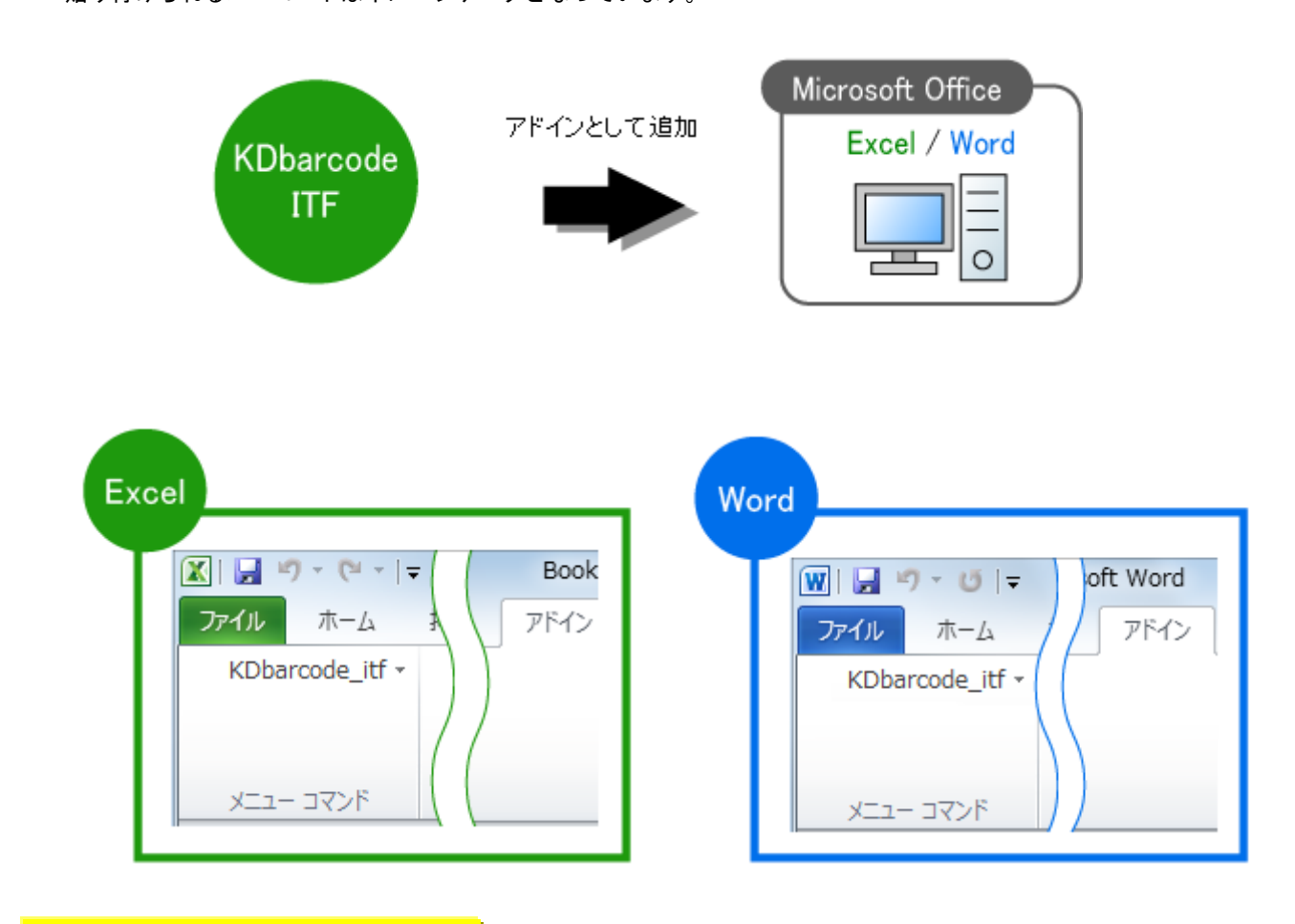

### 出力可能なバーコードの種類

ーコード<br>コード<br>コード

各バーコードはそれぞれのバーコードの仕様に準拠します。

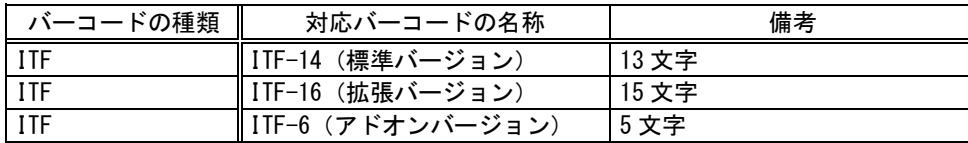

#### 操作例 ITF

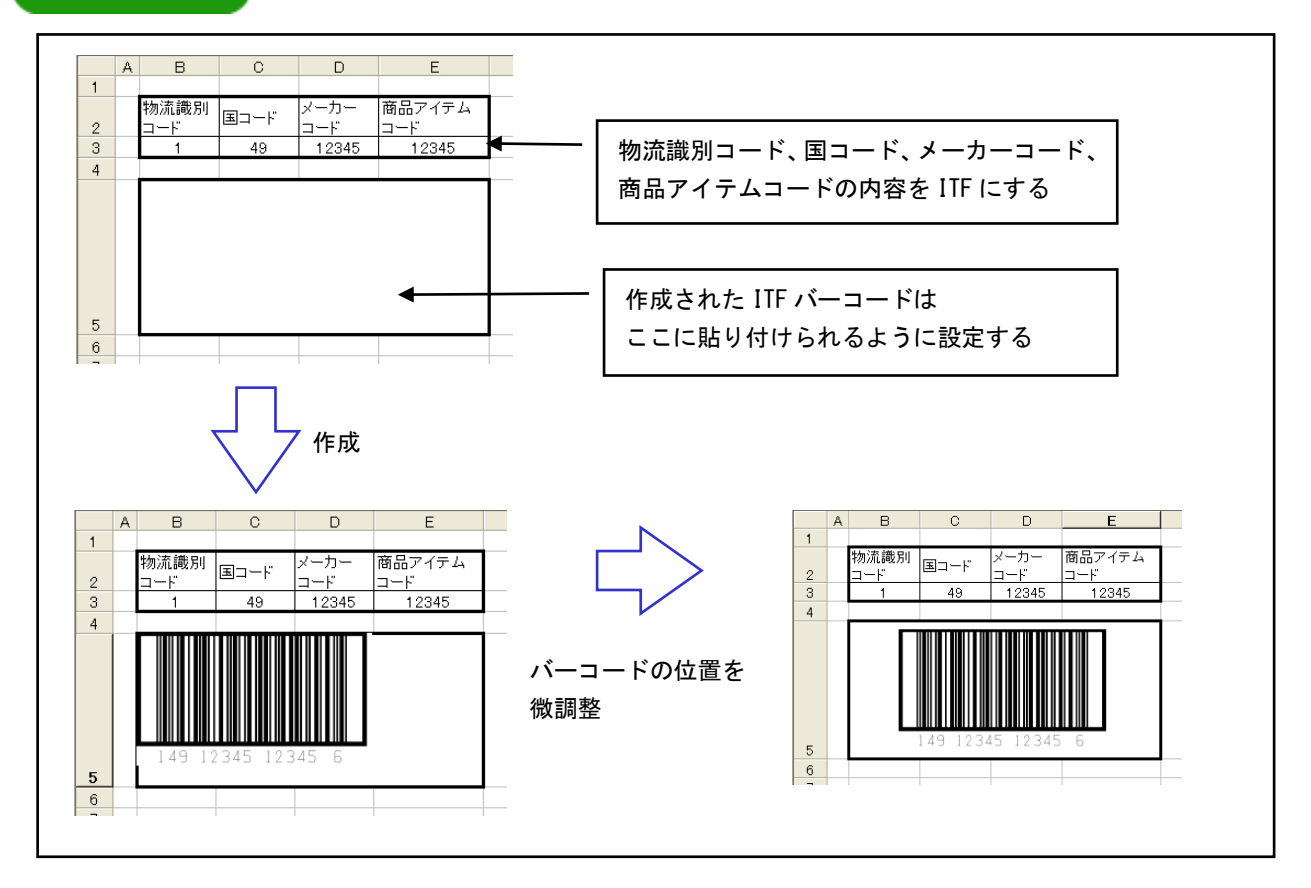

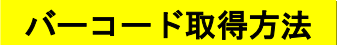

#### <カーソルのあるセルから取得する>

選択されているセルにある文字列をバーコードデータとして使用します。 Ctrl キーを押しながらセルを選択することにより、複数のセルを選択することが可能です。 複数選択された場合は、選択されたセルの順番でデータを連結したものをバーコードデータとして 使用します。

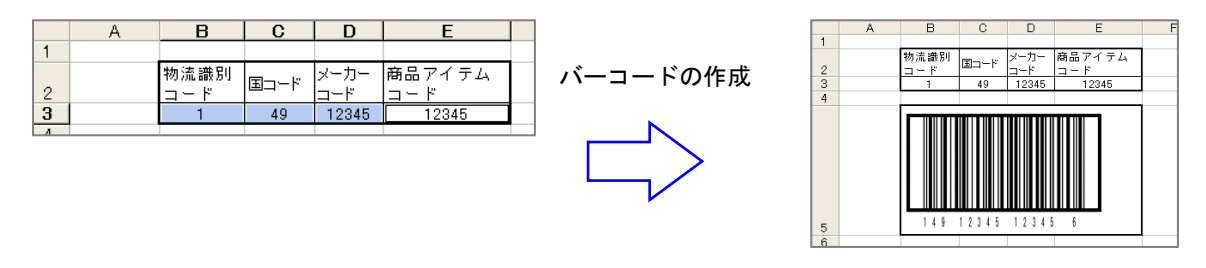

## <カーソルのあるセルから取得する(まとめて)>

選択されているセル範囲の文字列を1セルあたり1つのバーコードデータとして使用します。 ※ 対応していない文字が含まれている場合や、空欄セルの場合はバーコードは作成されません。

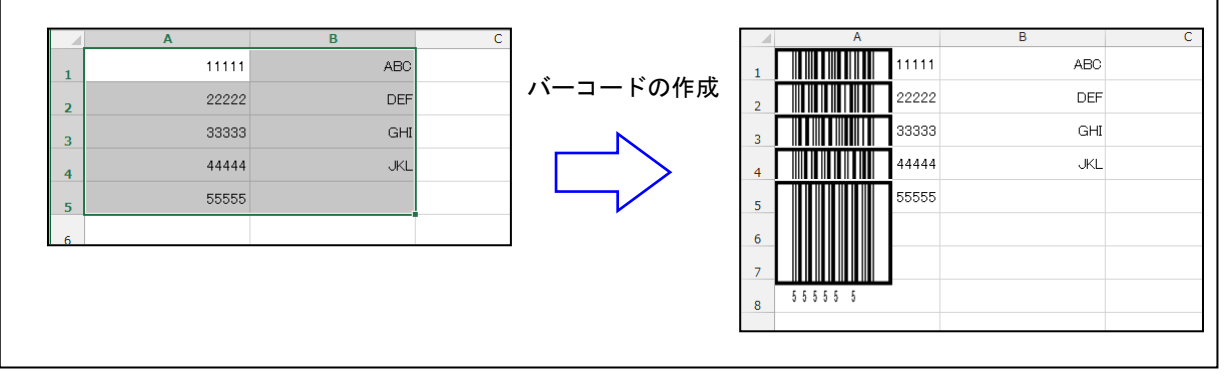

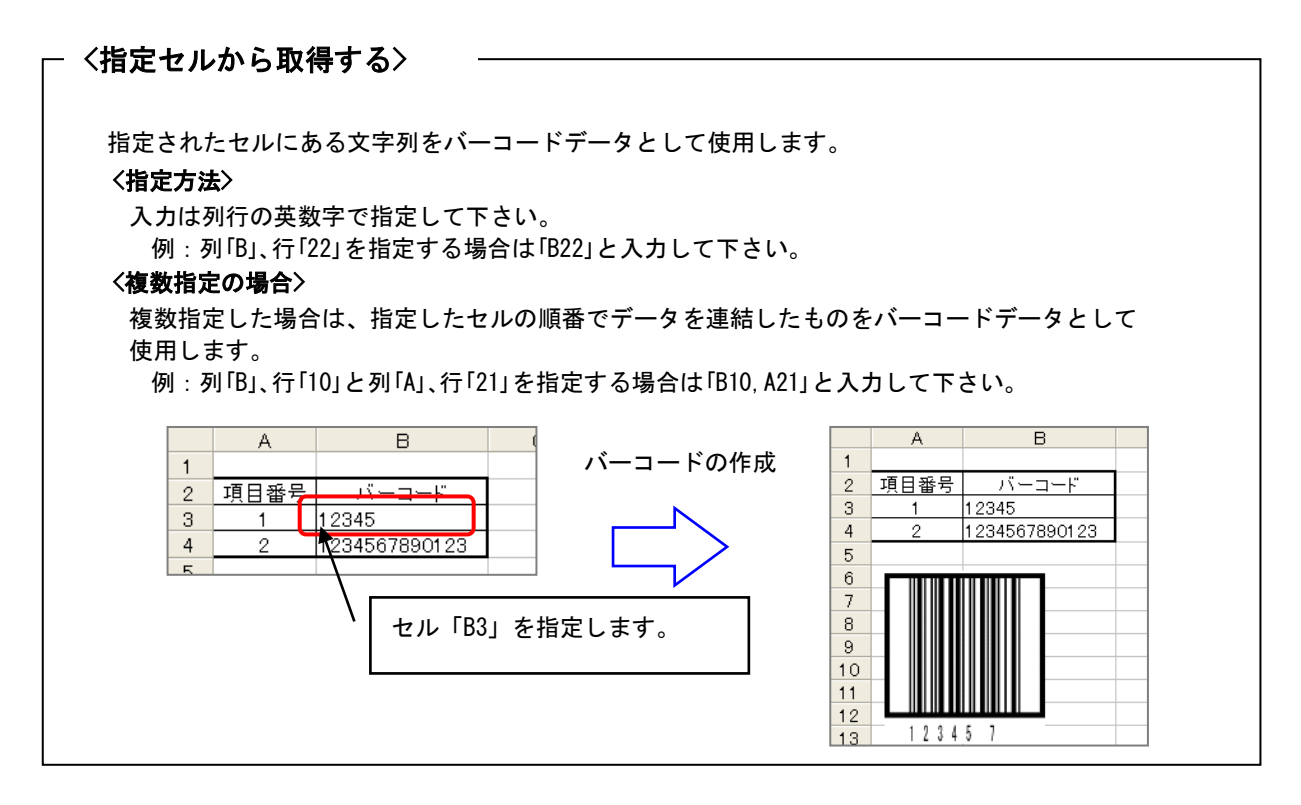

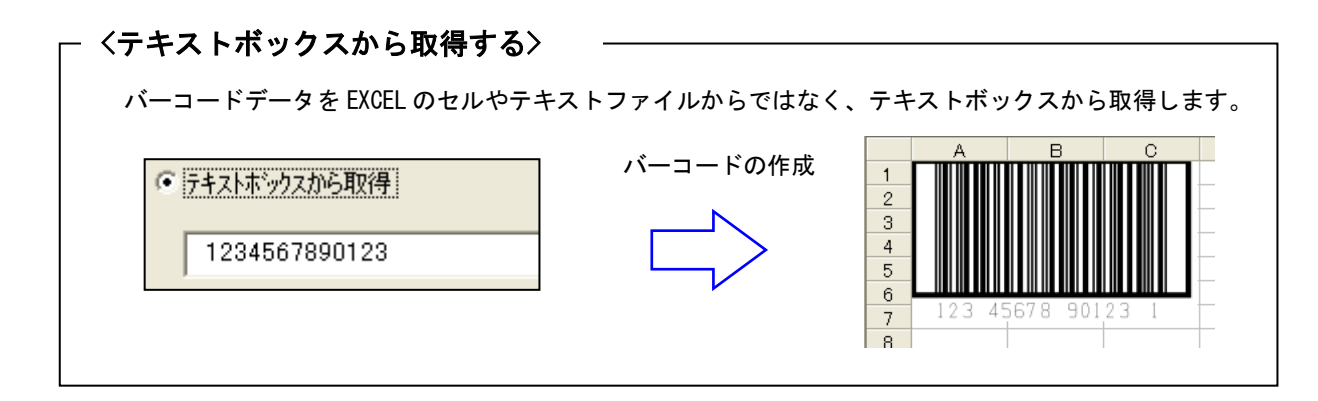

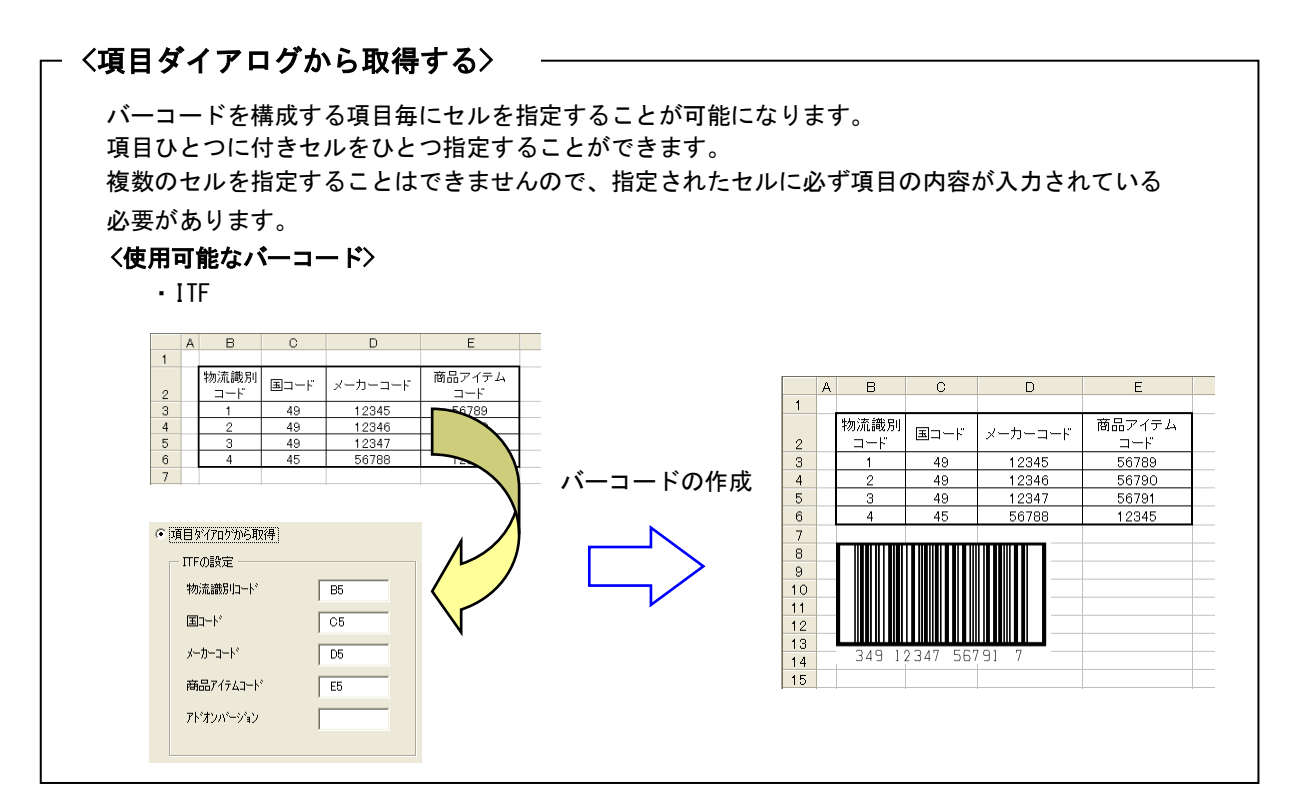

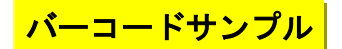

・出力可能なバーコードの種類は次の通りです。

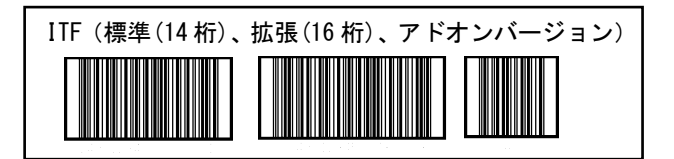

- ・バーコードデータは Microsoft WORD/EXECL の任意の位置に記述されている文字列を指定します。
- ・EXCEL 用の場合は複数のセルからデータを集めて、そのデータをバーコードにすることが可能です。
- ・バーコードの幅、高さ、最も細いバー幅を設定することでバーコードのサイズを調整することが可能です
- ・バーコードの向き(0 度,90 度,180 度,270 度)を指定することが可能です。
- ・バーコードの解像度を上げることによって精度を上げることが可能です。
- ・EXCEL 用の場合は複数のシートを一度にまとめて処理することが可能です。
- ・貼り付けられたバーコードを別の場所に移動する場合に、再度バーコードを作成する必要がありません。 貼り付けられたバーコードをマウスでクリックしたまま移動することが可能です。
- ・バーコードを構成する項目(物流識別コード、国コード、メーカーコード、商品アイテムコード)毎に、 データを指定することが可能です。

#### 注意事項 注意事項

- (1) バーコードのサイズが小さすぎると読み取れない場合があります。
- (2) 印刷時には印刷プリンタの解像度、色の濃度により読み取れない場合があります。
- (3) バーコードの種類が「ITF」の場合はデータの文字数が決められています。 ITF -14(標準バージョン) 13 文字 ITF -16(拡張バージョン) 15 文字 ITF -6 (アドオンバージョン) 5 文字 上記以外の文字数を使用すると「ERROR:illegal data」が表示されます。

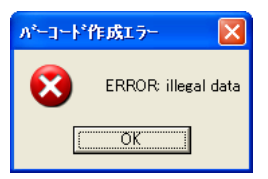

※複数のセルを選択した場合は、選択したセルのデータを合計した文字数が対象となります。

(4) バーコードで使えない文字を指定した場合は「ERROR:illegal data 」が表示されます。

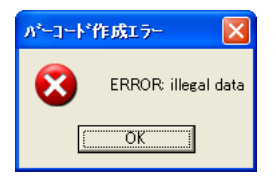

# <mark>\_\_\_\_対応 0S</mark>

- ・Windows 7
- ・Windows 8
- ・Windows 8.1
- ・Windows 10
- ・Windows 11
- ・Windows Server 2008
- ・Windows Server 2008 R2
- ・Windows Server 2012
- ・Windows Server 2012 R2
- ・Windows Server 2016
- ・Windows Server 2019
- ・Windows Server 2022

# <mark> 動作環境</mark><br>一

Microsoft Office 対応バージョン

- ・Office XP
- ・Office 2003
- ・Office 2007
- ・Office 2010
- ・Office 2013
- ・Office 2016
- ・Office 2019
- ・Office 2021
- ・Office 2024
- ・Microsoft 365

※ バージョン 2013 以前は 32 ビット版のみ、2016 以降と 365 は 32/64 ビット版両方に対応

# <mark>) 標準価格</mark>

KDbarcode\_ITF (バーコード作成)

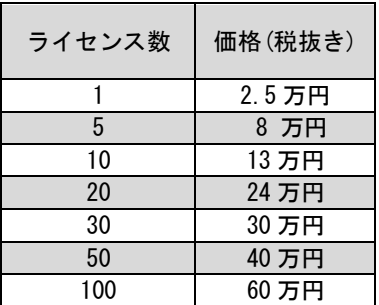